## "Toastmasters Level 1: Start to Finish for New Members"

developed and compiled complements of District 7, Dave Bones, DTM

Additional contributors:

jhp - Pathways Fast Start Cheat Sheet design, Version 2.2, from 3/1/2018 Ellen Ino, DTM - "Toastmasters New Member Website Signup with Open Discussion", 10/17/21

## **Table of Contents (each Chapter is click-able):**

Create / authenticate Toastmasters.org account (p. 2)

**Once Toastmasters.org account is authenticated - logging in, selecting a Path (p. 5)** 

**<u>Completing a Project: Logging in, navigation basics, Ice Breaker completion</u> (p. 10)** 

**Completing Level 1 (same process for all Level completions) (p. 24)** 

**Basic Definitions** (p. 28)

**Basic Terms within Paths and Learning (p. 28)** 

Closing Comments (p. 28)

#### 1. Create / authenticate Toastmasters.org account:

You will receive a "Welcome" email from Toastmasters International upon joining, like below.

# TOASTMASTERS

## **Congratulations!**

Your membership application has been accepted.

You are now an official member of Club. Are you ready to improve your communication, build leadership skills, and gain confidence in public speaking? To start enjoying all the benefits a Toastmasters membership has to offer, click the Get Started link below to set your account password, verify your profile information, and select your learning path.

Then, go to https://www.toastmasters.org. And, click on "Login."

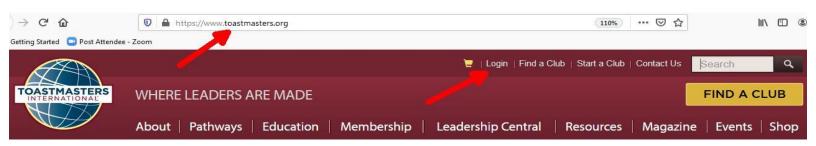

| INTERNATIONAL                |               | 📜   Login                        | n ∣ Find a Club ∣ Start a | Club   Contact Us | Search | ٩    |
|------------------------------|---------------|----------------------------------|---------------------------|-------------------|--------|------|
| About   Pathways   Education | on Membership | Leadership Central               | Resources                 | Magazine          | Events | Shop |
|                              | Passwo        | rd *                             |                           |                   |        |      |
|                              |               |                                  |                           |                   |        |      |
|                              |               | Log In                           |                           |                   |        |      |
|                              |               |                                  |                           |                   |        |      |
|                              | Forgot p      | assword?                         |                           |                   |        |      |
|                              |               | e logging in? <u>Click here!</u> |                           |                   |        |      |

Click on "First time logging in? Click here!"

reCAPTCHA Accessibility Guidelines.

Don't have an account? Join a club

This site is protected by reCAPTCHA and the Google Privacy Policy, Terms of Service, and

This will bring you to the screen below. Type in your email address, then click "Submit."

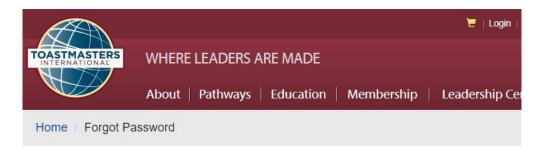

| Reset ye | our password |  |
|----------|--------------|--|
| Email    |              |  |
|          |              |  |
|          |              |  |

9

You will receive the email as below. Click on the indicated link to "reset" your password.

From Toastmasters International < donotreply@toastmasters.org> Subject Toastmasters International - Password reset To

Hello,

You recently requested to reset your password for your Toastmasters International account. Click the link below to reset it. This link is only valid for 3 days.

https://www.toastmasters.org/forgot-password?securityKey=

Thank you,

Toastmasters International

| Reset your password | The link will bring you to this page from<br>Toastmasters.org. Type in your password<br>both in "New Password" and "Confirm |
|---------------------|----------------------------------------------------------------------------------------------------|
| New Password        | Password." Then, click, "Submit."                                                                                           |
| Confirm Password    |                                                                                                    |
| Submit              |                                                                                                    |

You will then see the screen below, including the "Welcome, [Your first name]" indicating that you have created / authenticated your account!

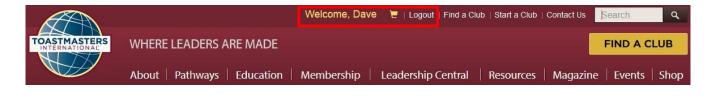

#### 2. Once Toastmasters.org account is authenticated - logging in, selecting a Path:

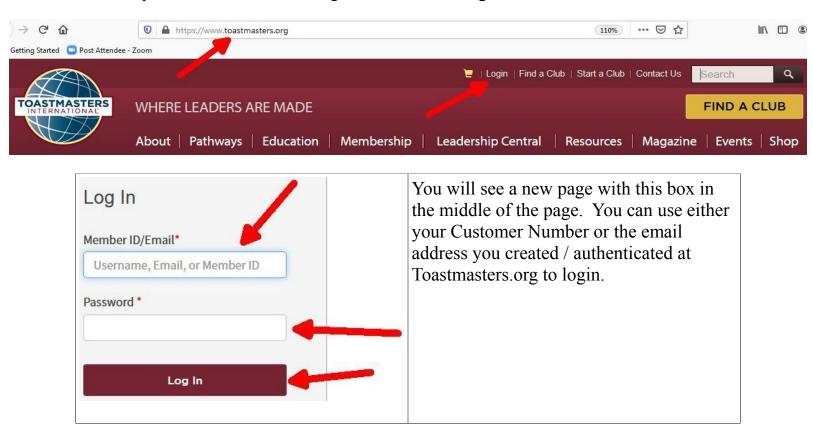

Go to https://www.toastmasters.org. And click on "Login"

After successfully logging in, Click "Pathways", then click "Choose a path."

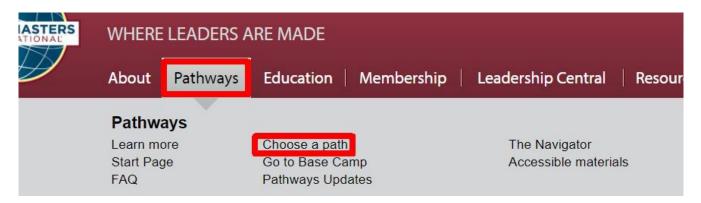

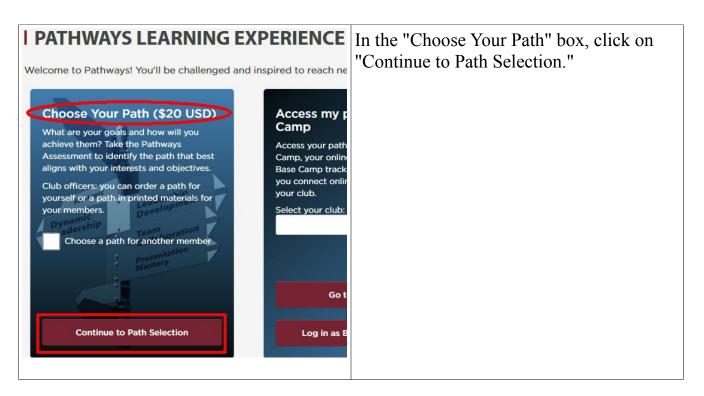

| I CHOOSE A PATI | H: SELECT YOUR PREFERENCES           | Choose your Path language, selecting with the the down-arrow. |
|-----------------|--------------------------------------|---------------------------------------------------------------|
| English         | ~                                    |                                                               |
| الحريبة         | plogy are only available in English. |                                                               |
| Deutsch         | biogy are only available in English. |                                                               |
| English         |                                      |                                                               |
| Español         | your materials?                      |                                                               |
| Français        | your materials?                      |                                                               |
| 日本語             |                                      |                                                               |
| Português       |                                      |                                                               |
| தமிழ்           |                                      |                                                               |
| 繁體中文            |                                      |                                                               |
| 简体中文            |                                      |                                                               |
| 한국어             |                                      |                                                               |

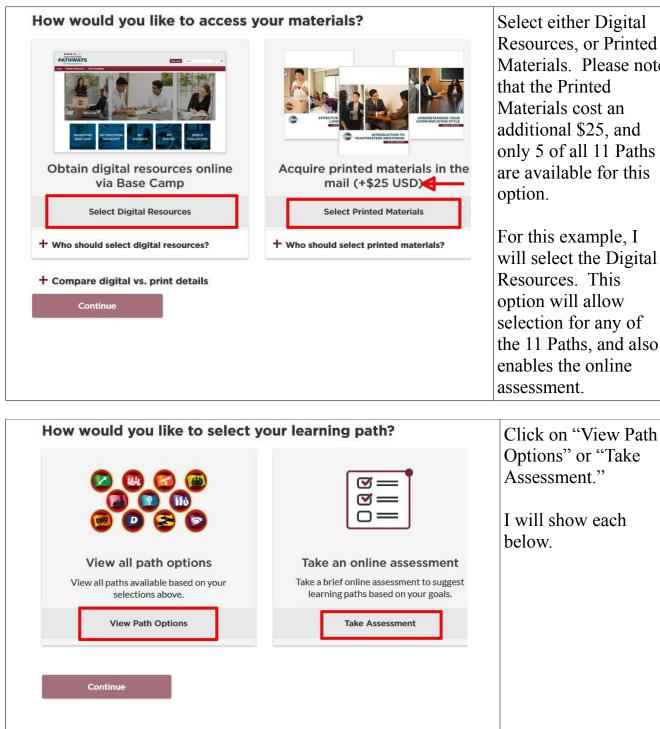

Select either Digital Resources, or Printed Materials. Please note that the Printed Materials cost an additional \$25, and only 5 of all 11 Paths are available for this

For this example, I will select the Digital Resources. This option will allow selection for any of the 11 Paths, and also enables the online assessment.

| How would you like to select ye                                                      | our learning path?                                                       | To look at all 11<br>Paths, click on<br>"View Path<br>Options." Then,<br>press the<br>"Continue"<br>button. |
|--------------------------------------------------------------------------------------|--------------------------------------------------------------------------|----------------------------------------------------------------------------------------------------|
| View all path options<br>View all paths available based on your<br>selections above. | Take an online a<br>Take a brief online assess<br>learning paths based o |                                                                                                    |
| View Path Options                                                                    | Take Assessr                                                             |                                                                                                    |

All 11 Paths will be displayed. A few are shown below, highlighting that you can either select a particular Path or click on the "+" to learn more about a Path.

If you are looking for a Path that is the most flexible to any speech topic and requiring the least preparation, Presentation Mastery with it's public speaking focus may be a good selection for you.

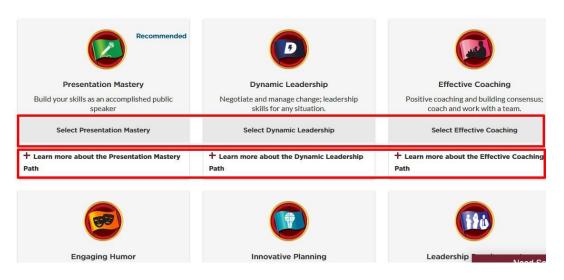

I CHOOSE A PATH: COMPARE AND MAKE YOUR SELECTION

| How would you like to select y                                                                                         | Take an online assessment   Take a brief online assessment to suggest   Learning paths based on your goals. |                                    | Or, to select<br>your learning<br>path by taking<br>the online<br>assessment,<br>click on "Take<br>Assessment."<br>Then, press the<br>"Continue"<br>button. |  |
|----------------------------------------------------------------------------------------------------|----------------------------------------------------------------------------------------------------|------------------------------------|----------------------------------------------------------------------------------------------------|--|
| TOASTMA                                                                                                    | STERS                                                                                                    |                                    | ect your                                                                                                    |  |
| PATHWAYS<br>learning experience                                                                                        |                                                                                                    |                                    | language using the<br>down-arrow, then<br>click "Start."                                                                                                    |  |
| Pathways Assessment                                                                                                    |                                                                                                    |                                    | This will bring you<br>to a survey, then<br>recommend the top                                                                                               |  |
| Answer the following questions to identify the path that development goals. Your answers will remain confident English |                                                                                                    | the                                | noices among<br>11 Paths, based<br>on your answers.                                                                                                    |  |
| ₽Your answers will remain c                                                                                            | ompletely confidential.                                                                                     | any                                | a can choose<br>of the 11<br>hs, and are not                                                                                                    |  |
| Skip Assessment                                                                                                    |                                                                                                    |                                    | uired to select<br>n the<br>ommendations.                                                                                                    |  |
|                                                                                                    |                                                                                                    | you<br>rece<br>from<br>Inte<br>con | ce you choose<br>ir Path, you will<br>eive an email<br>in Toastmasters<br>ernational<br>firming your<br>ection.                                             |  |

#### **3.** Completing a Project – Logging in, navigation basics, Ice Breaker completion:

Go to https://www.toastmasters.org. And click on "Login"

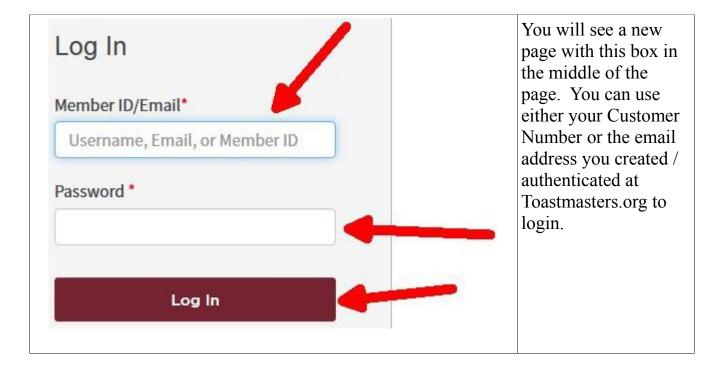

#### Click on "Pathways."

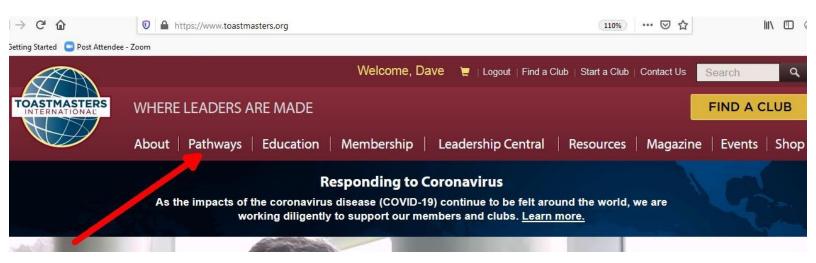

Then, click on "Go to Base Camp."

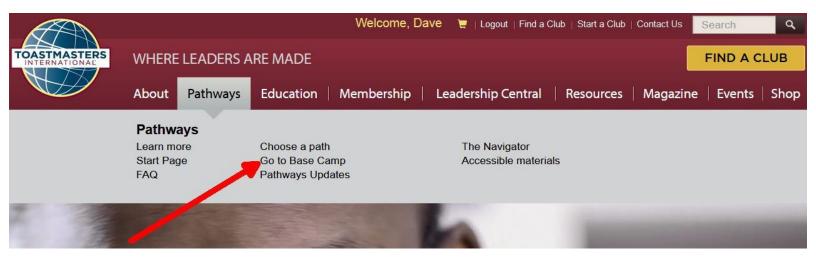

Now, click on "Go to Base Camp." If you are in more than one club, "Select your club."

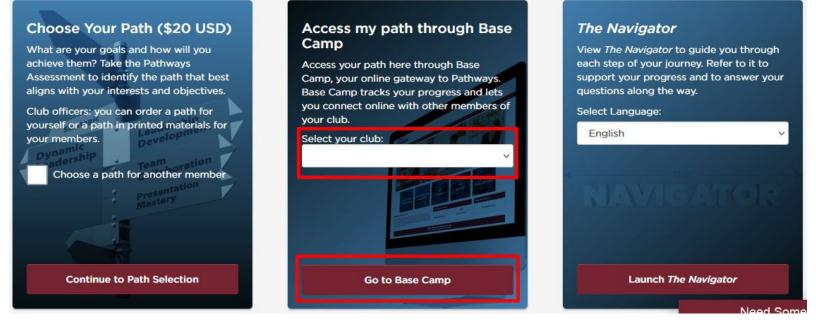

Congratulations, you have now logged into Base Camp as indicated below!

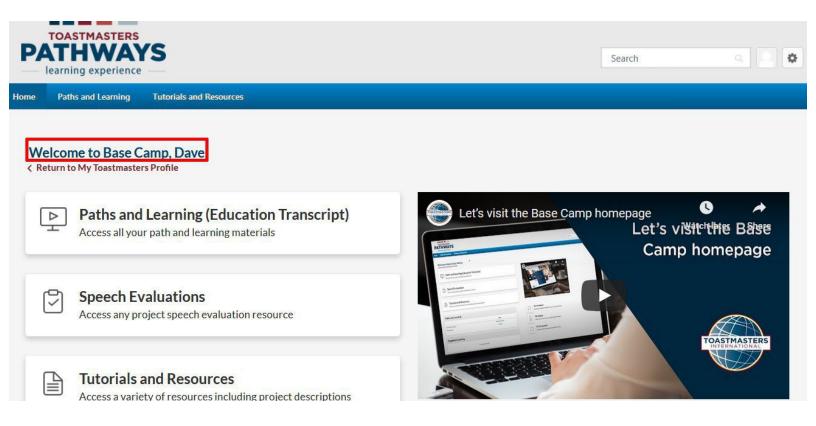

Now, click on "Paths and Learning."

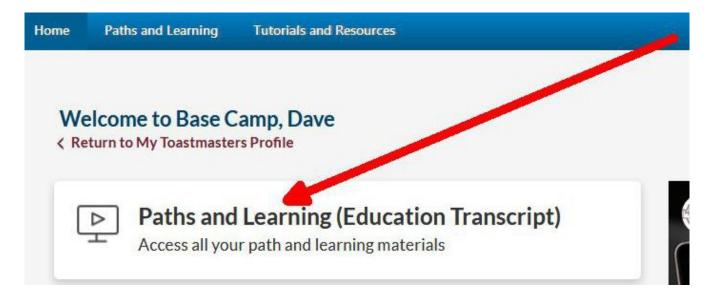

Inside this section, click on "Open Curriculum" to access your Path. You will need to click on, "Activate" first if if you have not opened this Path before.

#### Paths and Learning

#### Access your path and track your progress here.

Select the Open Curriculum button to access the projects on your path. Before launching projects, **ensure that your pop-up blocker is turned off.** 

If you want to access completed or archived items, use the Active dropdown menu below. If you need to archive an item, select the arrow adjacent to the Launc or Open button and choose Move to Archived Transcript.

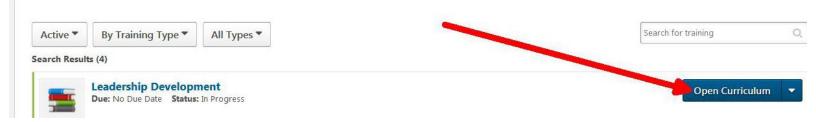

Select Level 1. Launch (Activate 1<sup>st</sup> if 1<sup>st</sup> time) Ice Breaker project (opens new window)

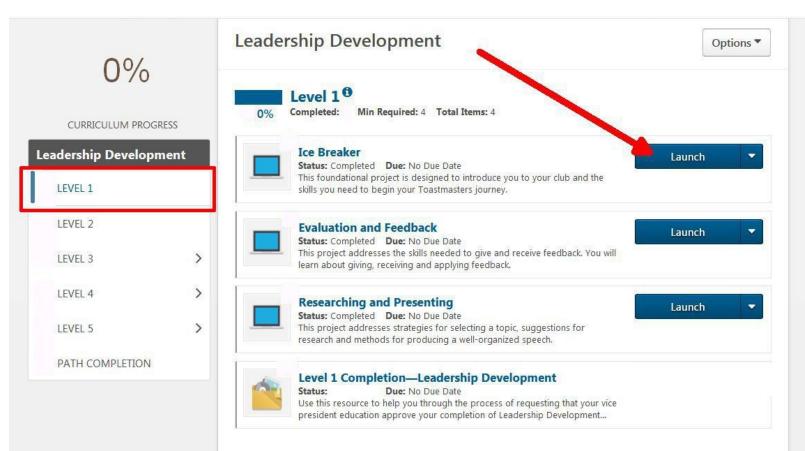

Click on "Begin" or the down-arrow at the bottom to start navigating the project window

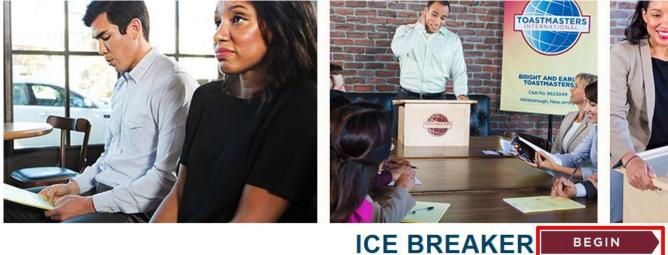

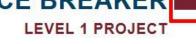

•

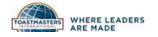

The down-arrow menu on the left will allow accessing any page within the project window any time. Clicking the "Begin" button will also allow access to each project window page, one at a time.

Using either method, I would recommend going through each project window page in order, initially stopping with "Your Evaluation" prior to giving your speech.

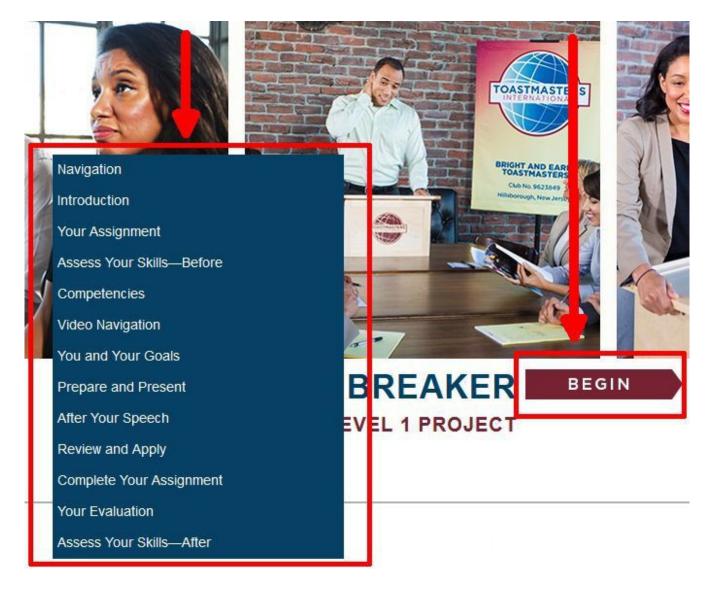

There are only 5 total options for navigating within every project window. The 4 listed at the top of the picture below are necessary for page navigation, as well as accessing all info on a given project window page. The 5<sup>th</sup> option is the down-arrow already referred to, located at the bottom of every project window page.

## NAVIGATION

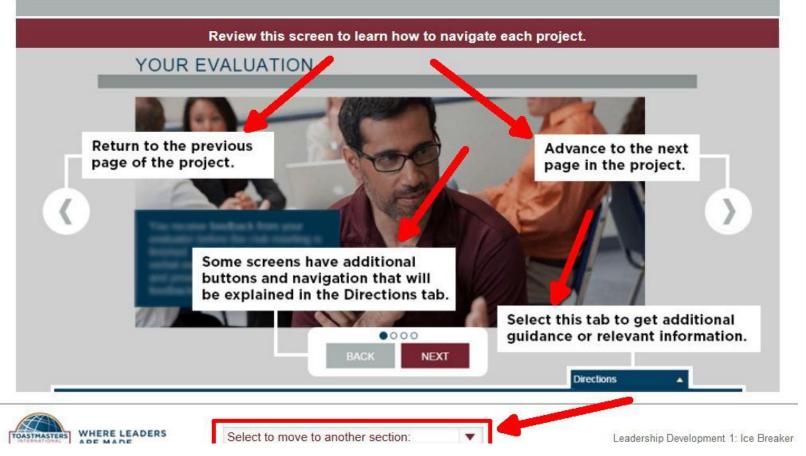

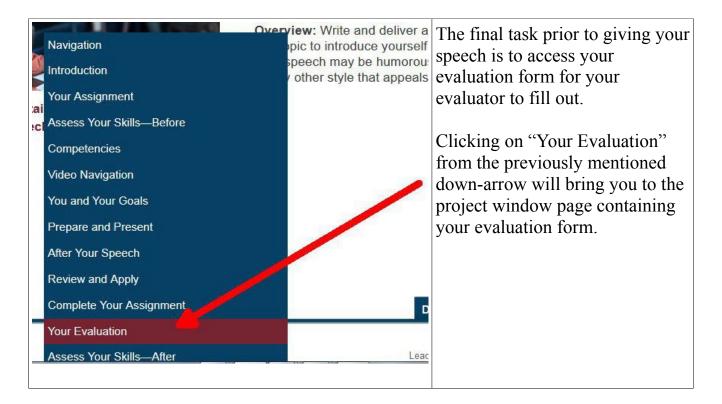

Then, click on "Evaluation Resource" which is your evaluation form.

## YOUR EVALUATION

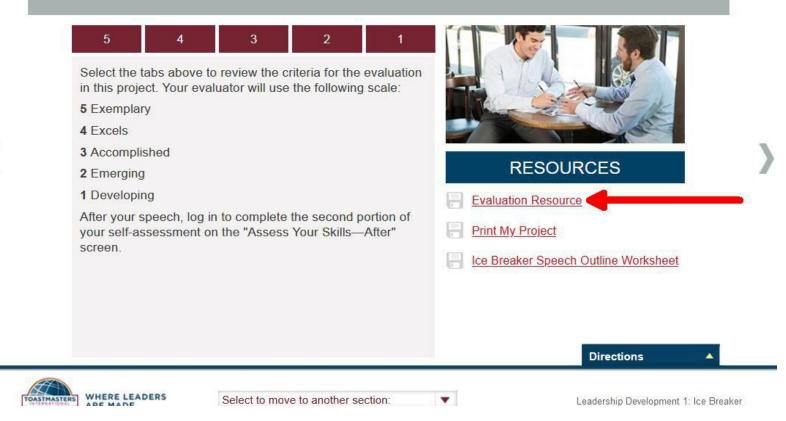

Your evaluation form will open in a new browser window.

|             | EVALUATION FORM |      |
|-------------|-----------------|------|
|             |                 |      |
| 1ember Name |                 | Date |

#### **Purpose Statement**

The purpose of this project is for the member to introduce himself or herself to the club and learn the basic structure of a public speech.

Download the form, to then open the file from the location on your hard drive.

|          | EVALUATION FORM |                              |  |
|----------|-----------------|------------------------------|--|
| Member   | Name            | Date                         |  |
| Evaluato |                 | Speech Length: 4 – 6 minutes |  |

Please fill out the following form. You can save data typed into this form. EVALUATION FORM Lee Breaker Member Name John Doe Evaluator Jane Doe Speech Length: 4 – 6 minutes Speech Title "Introducing, John Doe" Purpose Statement

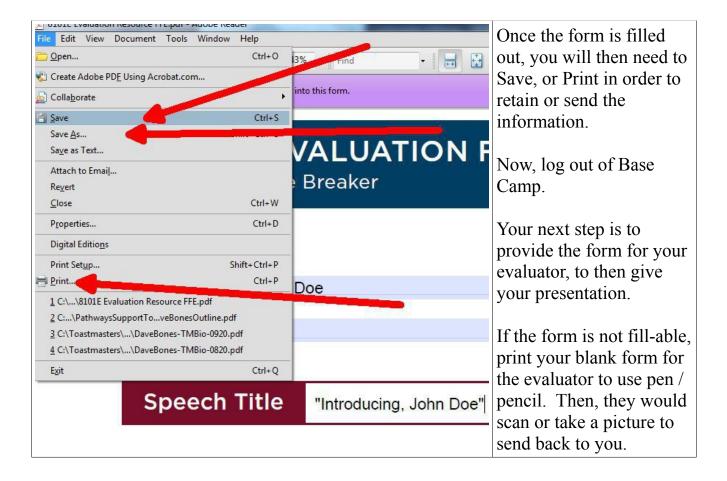

If the form is fill-able, you can then type in the fields indicated below.

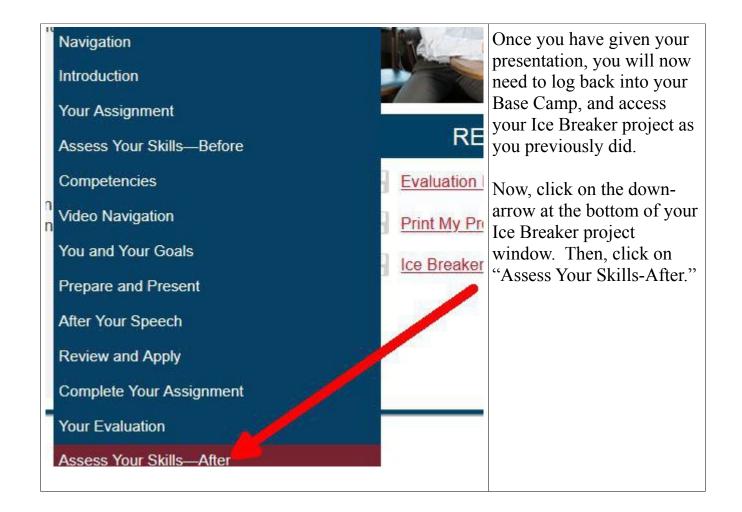

Your final step to complete the Ice Breaker project for credit in Pathways Base Camp is to answer these brief questions. Be sure to continue to click "Next" until all of the info is filled out.

# ASSESS YOUR SKILLS—AFTER

I am confident and calm when speaking in front of groups.

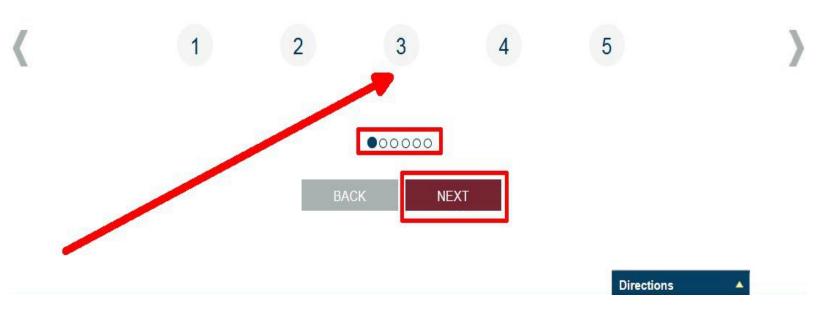

Upon providing the final answer, the "Submit" button will appear to click on.

ASSESS YOUR SKILLS—AFTER

I recognize how this project applies to my life outside of Toastmasters.

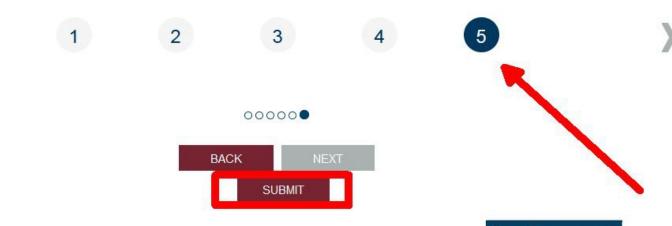

Directions

After pressing "Submit", you will see the compared results from assessing your skills before with after finishing your speech. Now, click on the right arrow as indicated.

## ASSESS YOUR SKILLS—AFTER

| FEEDBA | ACK                                                                                                    |                                                                                                    |
|--------|----------------------------------------------------------------------------------------------------|----------------------------------------------------------------------------------------------------|
|        | in the second second second second second second second second second second second second second second second | nitted your responses. Compare your initial answers to your new view all statements.                                 |
| BEFORE | AFTER                                                                                                    | STATEMENT                                                                                                    |
| 5      | 5                                                                                                    | I am confident and calm when speaking in front of groups.                                                            |
| 5      | 5                                                                                                    | I understand the structure of a basic speech.                                                                        |
| 5      | 4                                                                                                    | I am aware of my strengths as a communicator and leader.                                                             |
| 4      | 4                                                                                                    | I am aware of where I need to improve my communication<br>(listening, thinking, and speaking) and leadership skills. |

You have now completed your Ice Breaker project to receive credit in Pathways Base Camp! You can close this internet browser tab or window.

## CONGRATULATIONS!

Congratulations! You have completed this project. You are now ready to advance to the next project on your path.

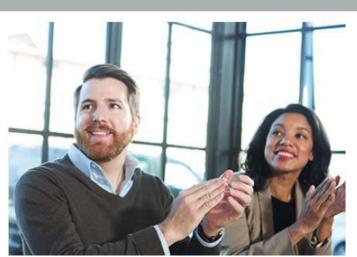

At your original Base Camp browser window, you will now see the check mark next to your Ice Breaker project. This indicates you have successfully completed this project!

## Leadership Development

Options 🔻

#### Level 1<sup>0</sup>

Completed: 1 Min Required: 4 Total Items: 4

| This foun             | aker<br>ompleted <b>Due:</b> No Due Date<br>dational project is designed to introduce you to your club and the<br>need to begin your Toastmasters journey.       | Launch |  |
|-----------------------|----------------------------------------------------------------------------------------------------|--------|--|
| Status:<br>This proje | tion and Feedback<br>Due: No Due Date<br>ct addresses the skills needed to give and receive feedback. You will<br>ut giving, receiving and applying feedback.    | Launch |  |
| Status:<br>This proje | ching and Presenting<br>Due: No Due Date<br>ct addresses strategies for selecting a topic, suggestions for<br>and methods for producing a well-organized speech. | Launch |  |
| Status:               | Completion—Leadership Development<br>Due: No Due Date<br>esource to help you through the process of requesting that your vice                                    |        |  |

president education approve your completion of Leadership Development...

Having completed your Ice Breaker project is a major milestone. This is actually how you will complete <u>every</u> project, in <u>every</u> Level, in <u>every</u> Path.

#### 4. Completing Level 1 (same process for all Level completions):

Once all the projects required are completed in your Level 1, you will need to log back into Base Camp. Then, navigate to your Level 1 as you did earlier in this tutorial when you accessed your Ice Breaker project.

Now that all the Level 1 projects are complete, you will see that you can "Activate" your Level completion module.

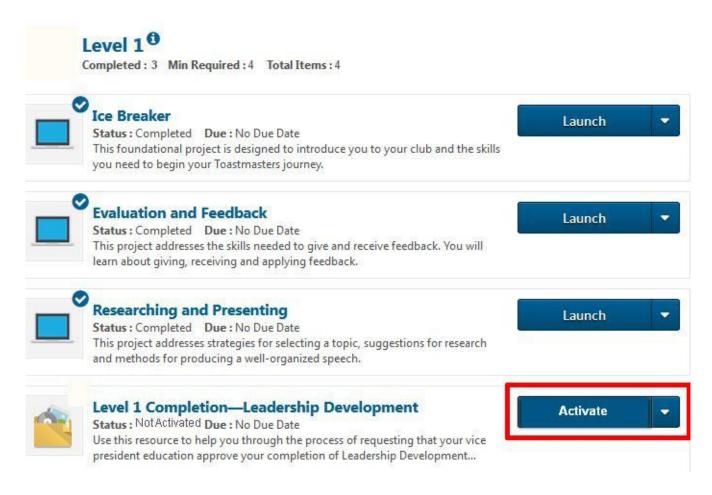

| Level 1 <sup>(1)</sup><br>Completed : 3 Min Required : 4 Total Items : 4                                                                                                    |        | Next, click on<br>"Launch." |
|----------------------------------------------------------------------------------------------------|--------|-----------------------------|
| Ice Breaker<br>Status : Completed Due : No Due Date<br>This foundational project is designed to introduce you to your club and the skills<br>you need to begin your Toastmasters journey.                                                     | Launch | •                           |
| Evaluation and Feedback<br>Status : Completed Due : No Due Date<br>This project addresses the skills needed to give and receive feedback. You will<br>learn about giving, receiving and applying feedback.                                    | Launch | •                           |
| Researching and Presenting<br>Status : Completed Due : No Due Date<br>This project addresses strategies for selecting a topic, suggestions for research<br>and methods for producing a well-organized speech.                                 | Launch |                             |
| Level 1 Completion—Leadership Development<br>Status : Registered Due : No Due Date<br>Use this resource to help you through the process of requesting that your vice<br>president education approve your completion of Leadership Development | Launch |                             |

| TOASTMASTERS PATHWAY<br>LEVEL 1 COMPLETIO                                                                                                    | 111 /1                                                                                                    |
|----------------------------------------------------------------------------------------------------|----------------------------------------------------------------------------------------------------|
| Your vice president education must approve completion before you can receive credit on Base Camp<br>Before submitting your request for completion approval, review the assignment and Project Checklist<br>for each project in Level 1 to be sure you have completed all components.<br>Instructions for Completion<br>Use the following steps to start the approval process:<br>1. In the Level 1 Completion box, select Mark Complete. | Once you have<br>read or<br>downloaded the<br>PDF material, go<br>back to your<br>previous browser<br>window accessing<br>Level 1. |

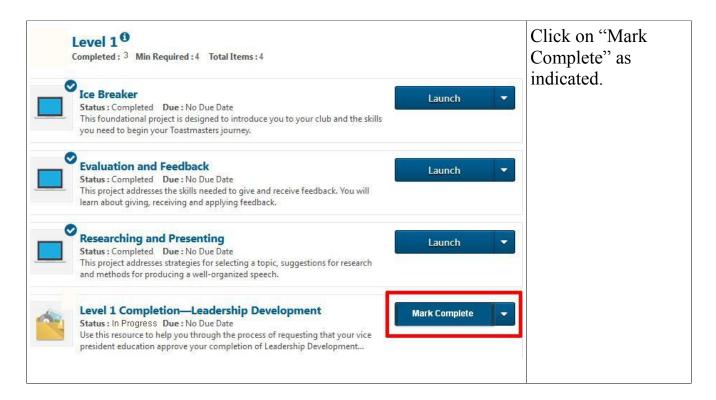

The status for the Level 1 Completion item will show as "Pending Completion Approval."

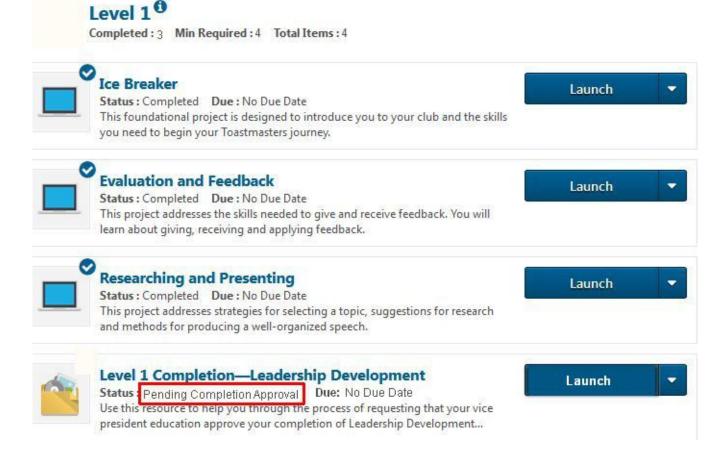

At this point, your Vice President Education (VPE) will receive notification that you have completed the projects in Level 1 and are awaiting completion approval.

After your VPE submits the approval for Level 1, the status for this Level completion item will change to "Completed." Also, notice the blue check marks next to both the Level 1 Completion module you just accessed. As well, there is a check mark next to "Level 1" on the left side of the screen.

You receive a certificate of accomplishment when you complete Level 1. To view and print your certificate, select "View Certificate."

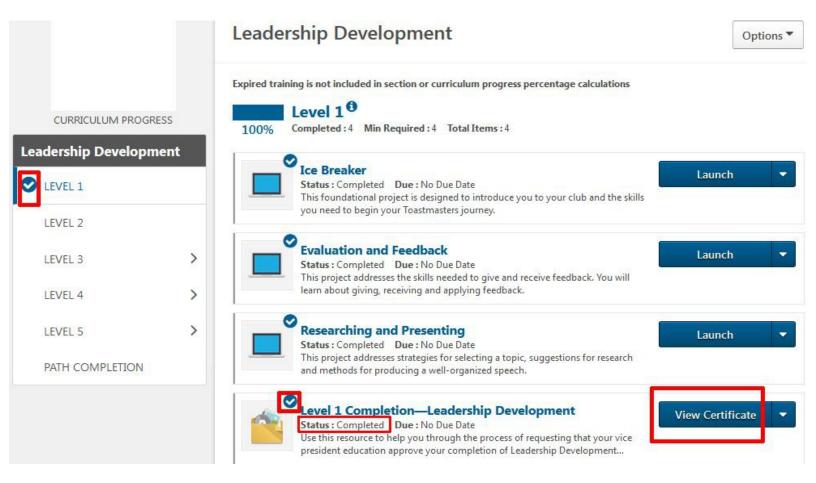

Congratulations, you have just learned to complete Level 1!

Please keep in mind – this is how you will complete every Level, in every Path.

#### 5. Basic Definitions:

What is Pathways?: Pathways is the main Toastmasters International learning curriculum

What is a Path? A Path is one of the 11 separate curricula offered within Pathways

What is Base Camp?: This is the online platform Pathways uses

What is a Project?: This includes the speech(es), and other tasks required for completion and credit

#### 6. Basic Terms within Paths and Learning:

Activate (engages the Path or project)Only needed your first time accessing

*Launch* (starts the project within your Path)

Open Curriculum (opens your Path)

#### 7. Closing Comments:

This PDF document, and many other Pathways resources are included at the District 7 <u>Pathways Learning Center</u> at the link below.

https://d7toastmasters.org/pathways-learning-center/

I wish you the best in your Toastmasters and Pathways journey!

Sincerely,

Dave Bones, DTM